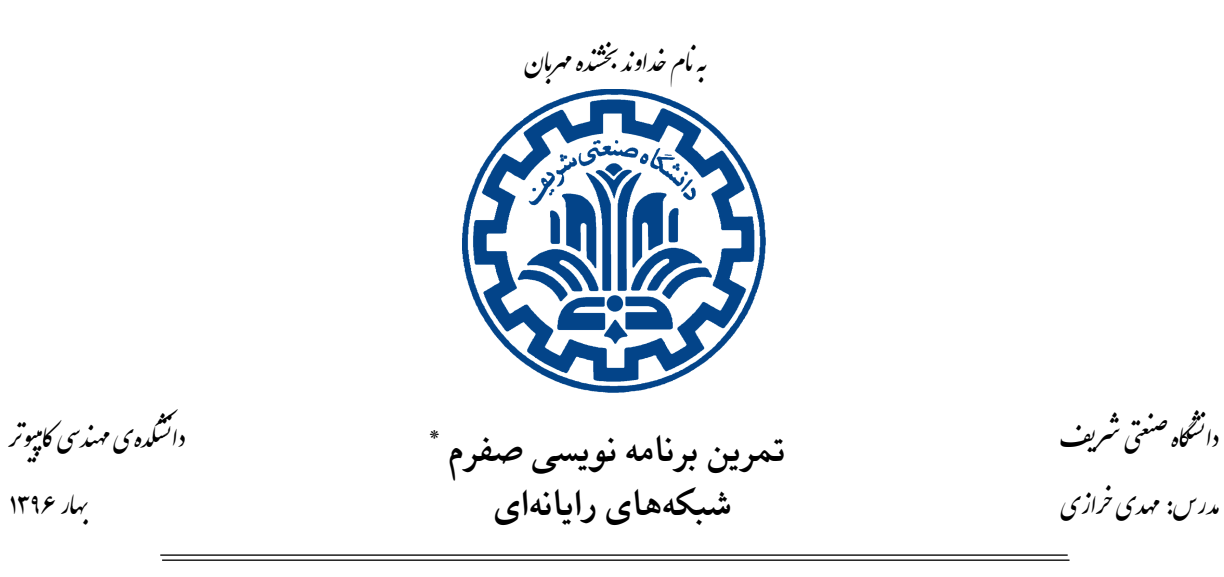

تشکده ی مهندسی کامپیوتر

١

# **اهداف تمرین**

Й

- آشنایی با پروتکل DHCP
	- آشنایی با سامانه ی پرتو
- آشنایی با ارتباطات کارگزار‐کارخواه
	- آشنایی با لایه ی دو و Ethernet
		- آشنایی با Socket

## **١ . مقدمه**

این تمرین شامل دو بخش است. بخش اول مربوط به برنامه نویسی سوکت و آشنایی با آن است و در سطح خیلی ساده طراحی شده است. بخش دوم و اصلیِ تمرین مربوط به DHCP و یادگیری کار با سامانهی پرتو است که در تمرین های آینده به آن نیاز دارید.

از این رو توزیع نمره به طور کلͬ حدود ٢٠ درصد مربوط به بخش اول و ٨٠ درصد مربوط به بخش دوم است. جزئیات نمره دهی به همراه سامانه داوری مطابق زمان بندی ارائه می شود.

## **٢ . بخش اول: برنامه نویسͬ سوکت**

#### **٢ . ١ . مقدمه**

همان طور که در درس خواندید، برای انتقال دادهها میتوانیم از واسط برنامهنویسی سوکت استفاده کنیم. در این تمرین، هدف این است که شما یک بار با برنامهنویسی سوکت آشنا شوید و یک ارتباط ساده برقرار کنید.

## **٢ . ٢ . توضیح تمرین**

به صورت ساده، شما باید کد همتاهایی ' را بزنید که هر کدام قابلیت این را داشته باشند که به دیگری وصل شوند و به یکدیگر پیام ارسال نمایند. هر همتا، در واقع یک پردازه در سامانه است که هنگام اجرا، درگاهی۲ که قرار است روی آن گوش کند را دریافت میکند. در [ص](#page-1-0)ورتی که همتایی به شما متصل شد، دیگر نیازی نیست روی این درگاه گوش کنید و منتظر ارتبا[ط](#page-1-1)های بعدی باشید و تنها کافیست با این همتا ارتباط برقرار کنید. پس به طور کلی رفتار برنامه ی شما اینگونه است:

ابتدا با دستور

./start *PORT* 

برنامه شما شروع به اجرا مͬ کند و روی درگاه وارد شده گوش مͬ کند. *نکته:* عدد وارد شده بزرگتر از ١٠٠٠٠ است، پس نیازی نیست نگران اشغال درگاه های رزرو شده باشید. هنگامͬ که پردازه دیͽری به شما متصل شد، باید عبارت

connected to  $PORT$ 

را در هر دو طرف اتصال چاپ کنید که هر کدام، شمارهی درگاهی که سر دیگر سوکت آنها به آن متصل شده را چاپ مي کنند. همچنین در صورتͬ که در خط فرمان دستور

connect *PORT* 

وارد شد، باید از طریق ارتباط سوکت به این پردازه با پورت مبدأ خودتان بهعلاوهی یک، وصل شوید. بنابراین سر دیگر ارتباط شما را با یک عدد بیشتر می بیند. در صورتی که به همتای دیگر متصل شدید، با دستور

<span id="page-1-1"></span><span id="page-1-0"></span>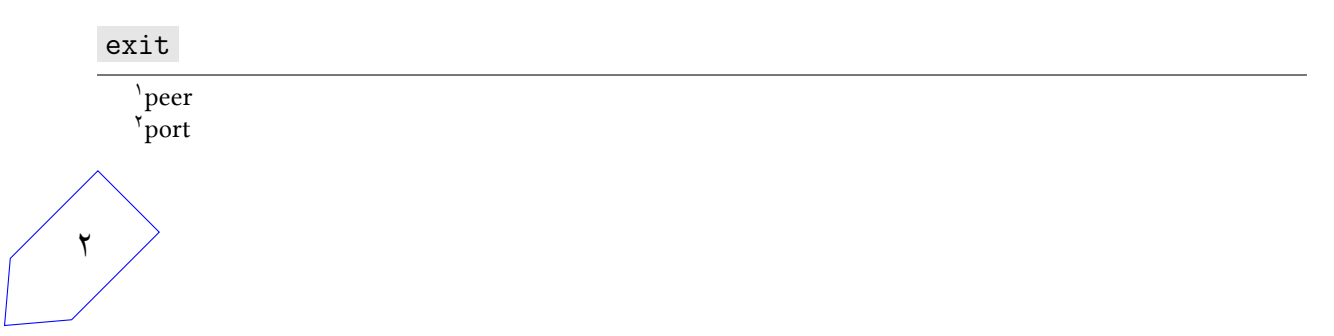

## ارتباط خود را با سر دیگر قطع کنید. و دوباره طرفین روی درگاهی که گوش میکردند، منتظر میمانند. هنگامی که دستور

#### send *Message*

را دیدید، برای همتایی که به آن متصل هستید، پیامی که به جای قسمت Message آمده را به ترتیب کاراکتر از چپ به راست ارسال کنید و چیز بیشتر یا کمتری ارسال نکنید. سپس در طرف دیگر این پیام را اینگونه چاپ کنید:

#### recv *Message*

*نکته:* اگر در ارتباطͬ قرار داشتید، با دیدن دستور connect یا اگر متصل نبودید با دیدن دستور exit و send پیام

#### invalid command

را چاپ کنید.

## **٢ . ٣ . نکات پیاده سازی**

برای پیاده سازی مͬ توانید از دو زبان ++c و جاوا استفاده کنید. استفاده از ابزار telnet یا nc مͬ تواند برای تست برنامه به شما کمک کند.

آموزش بسیار خوبی برای زبان ++c در مورد socket وجود دارد با نام beejs که در وب گاه درس موجود است. خواندن بخشی از آن شما را برای تمام قسمتهای این تمرین آماده میکند.

کار با زبان جاوا راحتتر است و پیچیدگی های کمتری دارد، ولی فراموش نکنید که واسط برنامهنویسی سوکت برای ارتباط با سامانه عامل طراحͬ شده و سامانه های لینوکسͬ با زبان سͬ توسعه پیدا کرده و به همین دلیل برنامه های سی ارتباط بهتری با سامانه دارند، اگرچه پیچیدگیهای بیشتری هم دارند.

در هر صورت، چه با زبان جاوا و چه با زبان ،++c باید فایل شما قابلیت این را داشته باشد که با دستور make کامپایل شده و سپس با دستوراتی که پیشتر گفته شد، اجرا شود در غیر اینصورت شما هیچ نمره ای از این تمرین نخواهید گرفت!

پس از پایان کار پروژه ی خود را آرشیو (با قالب زیپ) نمایید و در وب گاه quera بارگذاری کنید. (فایل زیپ شما باید به گونه ای باشد که Makefile و فایل start در اولین پوشه باشند.) نام این پوشه را 1\_0PA قرار دهید.

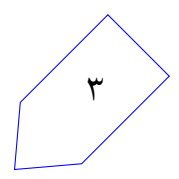

## **٣ . بخش دوم: DHCP**

#### **٣ . ١ . مقدمه**

همانطور که در درس خواندید، در یک شبکهی لایه سوم، نیاز داریم تا اجزاء شبکه با ساختارهایی مانند IP با هم ارتباط برقرار کنند". از این رو باید به هر گره در این شبکه یک IP نسبت دهیم. انتساب IP روش۵ای مختلفی دارد که سه روش کلͬ آن به صورت زیر است:

- دستی: در [ای](#page-3-0)ن روش، مدیر شبکه به صورت دستی به هر عضو شبکه یک IP نسبت میدهد. این روش کمی سخت است و زمان بیشتری نسبت به سایر روشهای دیگر نیاز دارد، اما در عوض امن ترین روش برای اختصاص IP است.
	- خودکار: در این روش به صورت خودکار به هر گره شبکه یک IP جدید اختصاص داده میشود.
- پویا: در این روش در واقع برای هر درخواستی از جانب اعضای شبکه، یک قرارداد وضع میشود و IP جدیدی براساس این قرارداد به آن گره اختصاص پیدا میکند. در نتیجه اعضا می<code>توانند به شبکه وارد یا از آن خارج</code> شوند.

روش پویا در این میان، پرکاربردترین روش برای اختصاص IP است و تمرکز تمرین نیز روی این بخش است.

### <span id="page-3-0"></span>**٣ . ٢ . مقدمه ای بر DHCP**

پروتکل (DHCP (Protocol Configuration Host Dynamic در واقع به نوعͬ نسخه ی به روز شده ی پروتکل (Bootstrap Protocl (BOOTP است و به صورت عقبگرد از این پروتکل پشتیبانی میکند.

همانطور که گفته شد، این پروتکل مواقعی کاربرد دارد که اعضای شبکه به صورت موقتی به شبکه وارد و از آن خارج می شوند. در این مواقع، ما نیاز به دستکم یک کارگزار DHCP داریم. وظیفه کارگزار DHCP این است که به عنوان مدیر شبکه عمل کند و آیپیها را مدیریت کند.

هر عضو شبکه که درخواستی دارد، به این کارگزار درخواست ارسال میکند و او به ازای مک آدرسی که درخواست را ارسال کرده، یک آییی پیشنهاد می دهد. ممکن است در شبکه چند کارگزار DHCP وجود داشته باشند در نتیجه چند پیشنهاد برای این کارخواه می آید. او یکی از آنها را انتخاب میکند و پیام را به کارگزار مربوطه میفرستد. کارگزار در صورت موافقت، پیامی را به همگان broadcast میکند تا سایر پیشنهادات را لغو کند و کارخواه <sup>۴</sup> این IP را بگیرد.

<span id="page-3-1"></span>۴ client

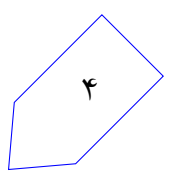

مرجع ht[tp](#page-3-1)s://en.wikibooks.org/wiki/Communication\_Networks/DHCP\_Protocol گاه وب<sup>٣</sup> توضیحات مقدمه و تصاویر مربوط به پروتکل DHCP است.

بسته به نوع پیکربندی شبکه، ممکن است در شبکه لایه دو، کارگزار موجود باشد یا کارگزار در یک شبکه دیگر باشد. در ادامه یک مثلا از فرآیندهای DHCP برای شما آمده است.

- ١. فرض کنید یک عضو جدید به شبکه اضافه شده است و می خواهد آی پی دریافت کند. پس ابتدا پیامی مبنی بر DHCPDISCOVER در کل شبکه broacast میکند. هدف از این بسته پیدا کردن کارگزاران DHCP است. محتوای این بسته به این صورت است که مک آدرس مبدأ را شامل می شود و از درگاه ۶۸ به آی پی 255.255.255.255 و درگاه ۶۷ ارسال میشود. همچنین درخواست میتواند شامل آی پی درخواستی و مدت زمان اعتبار این آی پی باشد.
- ٢ . حال این بسته به دست rely DHCP مͬ رسد و او چون آدرس Server DHCP را مͬ داند بسته را برای DHCP Server به صورت unicast ارسال مͬ کند. همچنین فیلد giaddr را با آدرس gateway 10.1.2.9 پر مͬ کند تا کارگزار DHCP بداند که برای کدام زیرشبکه <sup>۵</sup> باید آیپی اختصاص دهد.

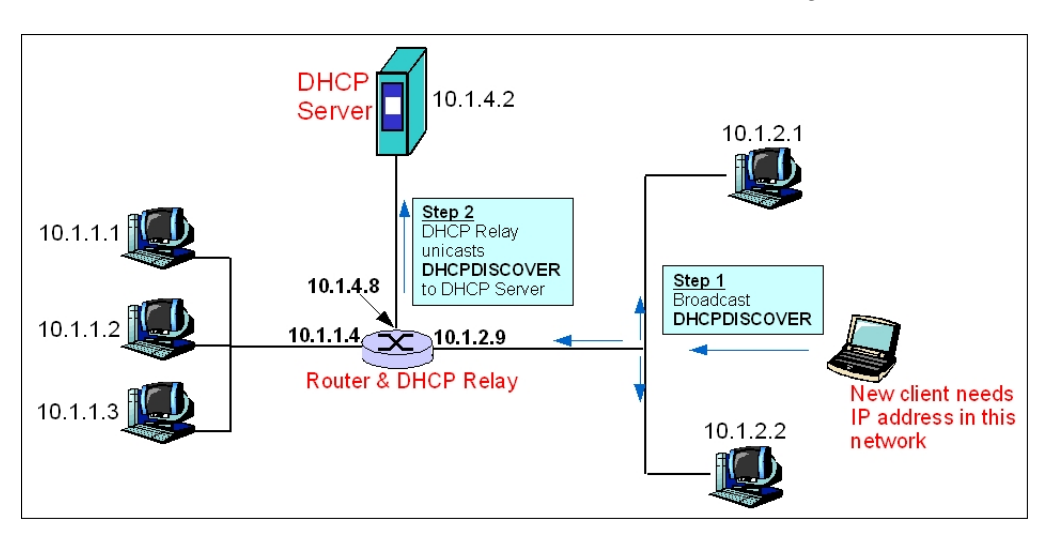

شͺل :١ ارسال DHCP[D](#page-4-0)ISCOVER از طرف گره ی جدید

- ۳. حال که بسته دست کارگزار رسید، یک آیپی جدید پیشنهاد میدهد و بسته حاوی آدرس جدید یعنی بستهی DHCPOFFER را broadcast مͬ کند.
	- ۴ . سپس Relay DHCP بسته ی DHCPOFFER را تنها روی واسط مورد نظر broacast مͬ کند.
- ۵ . حال کارخواه و سایر اعضای شبکه بسته پیشنهادی را می بینند و کارخواه ما در صورت تمایل، آی پی پیشنهادی را قبول مͬ کند.
	- ۶ . کارخواه، در صورت قبول پیشنهاد، بسته DHCPREQUEST را برای کارگزار مͬ فرستد.

<span id="page-4-0"></span>۵ sub-network

شͺل :٢ ارسال بسته ی DHCPOFFER

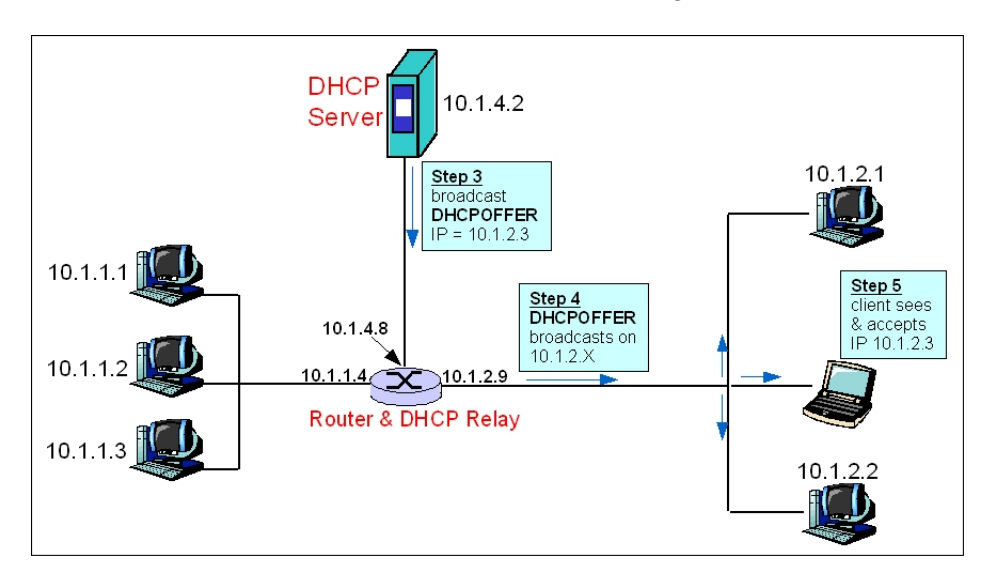

- ٧ . rely DHCP بسته را به سرور مͬ فرستد.
- ۸. سرور بسته DHCPACK را در صورت تایید برای تمام اعضای شبکه broadcast میکند تا سایر DHCPOFFER ها از بین بروند و این کارخواه تنها همین آی پی را بگیرد. در صورتی که موافق نباشد مͬ تواند بسته DHCPNACK را بفرستد و پس از این کارخواه چاره ای ندارد جز اینکه همه مراحل را از اول شروع کند.

شͺل :٣ ارسال بسته ی DHCPREQUEST و دریافت پاسخ

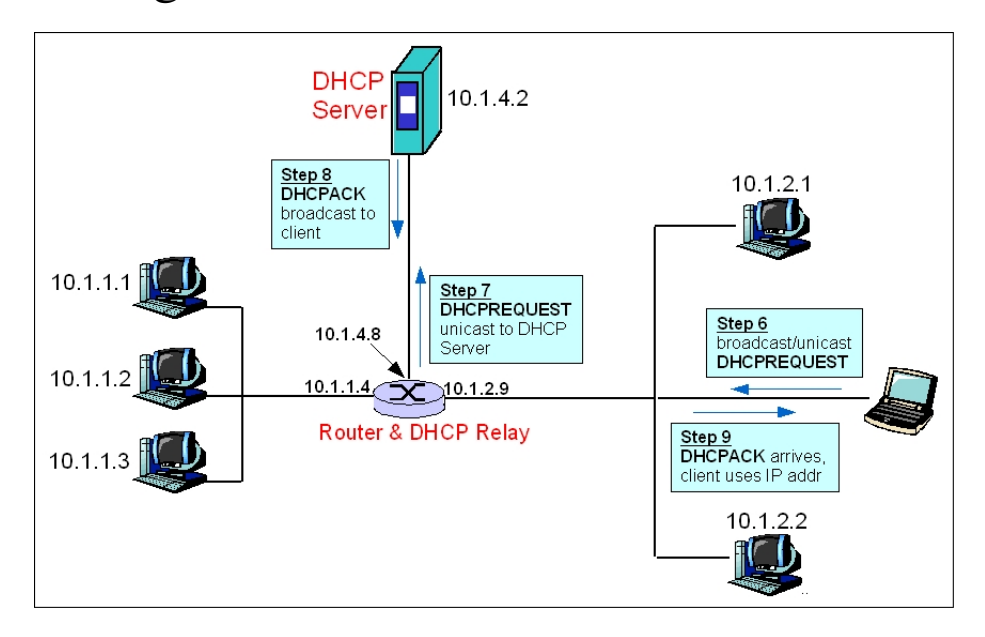

بهجز بستههای مطرح شده در سناریو بالا، بستههای دیگری نیز میتوانند در این پروتکل وجود داشته باشند مانند ۶

درخواست تجدید زمان، درخواست رهاسازی آی پی گرفته شده، درخواست دریافت اطلاعات بیشتر.

از نظر امنیتی، این پروتکل ناامن است، چرا که روش درستی برای احراز هویت در آن وجود ندارد. برای مثال کارگزار نمیداند آیا مک آدرسی که درخواست آیپی جدید دارد واقعاً در شبکه موجود است یا یکی از گرهها این درخواست را داده است. یا مثلا کارخواه نمیداند پیشنهادات از سوی یک کارگزار واقعی است یا خیر.

## **٣ . ٣ . توپولوژی شبͺه**

توپولوژی این سوال به صورت درختی است. هر درخت میتواند چندین کارگزار و یا کارخواه داشته باشد. تضمین میشود در تمام تستها حداکثر ۱۵ عضو در شبکه حاضر باشند. همچنین تضمینی برای وجود کارگزار وجود ندارد. ممکن است دو کارگزار مجاور هم باشند. تضمین میشود که در تمام تستها، شبکه همبند است و تمام اجزا شبکه به نوعی بهم متصل اند.

# **۴ . توضیح تمرین**

هدف شما در این تمرین پیاده سازی پروتکل DHCP در یک شبکهی درختی است. تمرکز اصلی تمرین در لایهی <mark>دو است و شما باید سعی کنید بستهها را به درستی مسیریابی کنید و به مقصد برسانید.</mark>

دو نوع گره در شبکه وجود دارند که هر کدام کارهای مخصوص به خود را انجام میدهند. شما باید دستورات گفته شده برای هر کدام از این انواع را پیاده سازی کنید. برای داوری و اجرای برنامهها شما نیاز به اتصال به شبکه پرتو دارید.

ساختار تمرین به این گونه است که شما باید در نقش هر کدام از کارگزار ها و کارخواه ها بسته ها را دریافت کنید، در صورت نیاز ارسال کنید و دستوراتی از صفحه کلید بگیرید و با توجه به دستورات کارهایی انجام دهید.

نقش کارخواه اینگونه است که این گرهها در شبکه حضور دارند و نیازمند دریافت آیپی هستند و کارگزاران باید برای هر کارخواهی که درخواست آیپی ارسال کرده است، آیپی جدیدی در نظر بگیرند. در این میان شما باید بسته ها را مسیریابی کنید و به مقصد برسانید. همچنین ممکن است آی پی ها منقضی شوند و یا کارخواهی درخواست آی پی جدیدی داشته باشد. پس به طور کلی شما باید همه این فرآیندها را پیاده سازی کنید.

نکته: در طول تمرین می¤وانید فرض کنید در هر مرحله حداکثر یکی از فرآیندها در حال اجراست و تا تمام نشود، دستور بعدی وارد نمیشود. یعنی به طور مثال هنگامی که کارخواهی درخواست آدرس جدید میدهد، تا این بسته در کل شبکه نچرخیده باشد و تمام پیشنهادهای کارگزاران را ندیده باشد، در هیچ کارخواه دیگری دستوری وارد نمیشود. اما پس از آن ممکن است قبل از اینکه پیشنهادی را قبول کند، در کارخواه دیگری دستور درخواست آدرس جدید وارد شود.

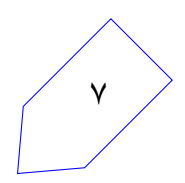

# **۴ . ١ . انواع بسته ها**

تمامی بستههایی که در این تمرین تولید و بین گرهها جابهجا میشوند، ساختار زیر را دارند و شما موظفید تمام این قسمت ها را پر کنید، سپس بسته خود را ارسال کنید:

| Ethernet | Data    |
|----------|---------|
| 14 Byte  | 11 Byte |

جدول :١ ساختار بسته ها

**:Ethernet . ١ . ١ . ۴**

آدرس مبدأ را آدرسی که در Interface ارسالی شما نوشته شده است بگذارید، آدرس مقصد را Broadcast و Type را برابر ۰ (۰۵۰۰۰ه) قرار دهید. ۶

#### **:Data . ٢ . ١ . ۴**

با توجه به نوع بسته، محتویات بسته متفاوت خواهد بود. در ادامه جزییات این قسمت به صورت جدول آمده است. دقت کنید که همیشه قسمت MAC را برابر با مک آدرس واسط شماره ۰کارخواه بگذارید و هیچگاه در قسمت IP و یا MAC اطلاعاتͬ از کارگزار قرار ندهید.

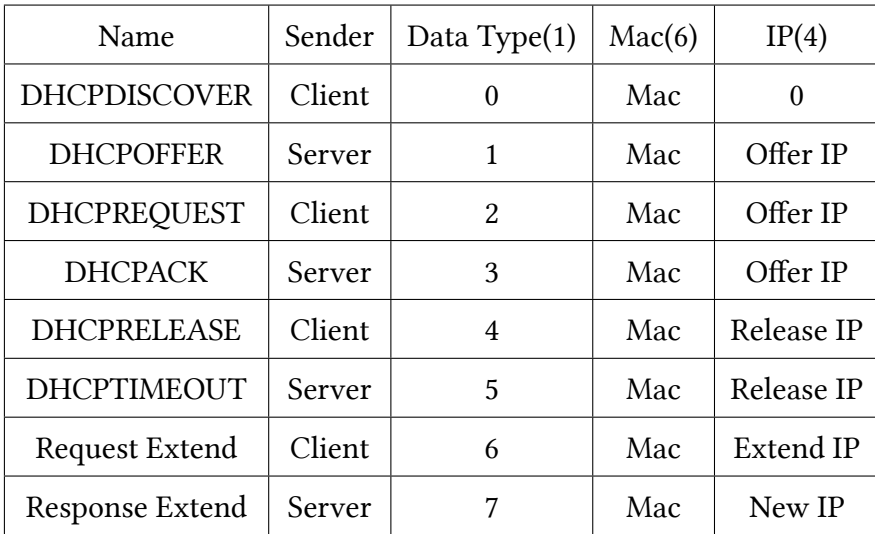

جدول ٢: انواع بستهها

<sup>۶</sup>https://en.wikipedia.org/wiki/Ethernet\_frame#Ethernet\_II

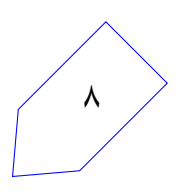

### **۴ . ٢ . کارخواه**

برنامهی شما در نقش کارخواه وظایفی دارید که به شرح زیر است:

- مسیریابی بسته ها به طور کلی شما وظیفه دارید تمام بستههایی را که دریافت میکنید، در صورتی که این بسته متعلق به شما نیست، روی تمام واسط هایتان (به جز واسطͬ که بسته از آن آمده) بسته را broadcast کنید.
	- دریافت دستور

از کاربر.

get ip

هنگامی که کاربر این دستور را وارد کرد، شما وظیفه دارید تا یک IP جدید برای کاربر درخواست کنید (ارسال بسته ی DHCPDISCOVER ( فرآیند درخواست به این صورت است که شما بسته درخواست را روی تمام واسط های خود مͬ فرستید. حال باید منتظر بمانید تا کارگزاری به درخواست شما با بسته DHCPOFFER پاسخ دهد.

• دریافت بسته DHCPOFFER هنگامͬ که این بسته را دریافت کردید، در صورتͬ که این بسته متعلق به شما بود آن را ذخیره کنید. سپس در خروجي پيام

new offer: *X*

که در اینجا *X* در واقع همان آدرس پیشنهاد شده به شماست.

• دریافت دستور

accept offer: *X*

از ورودی که X یکی از آدرس های پیشنهادی است. در صورتی که پیشنهادی با آدرس درخواستی برای شما نیامده بود پیام

invalid offer

را چاپ کنید. در غیر این صورت، بر روی تمام واسط های خود بسته DHCPREQUEST را ارسال کنید.

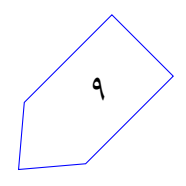

• دریافت بسته DHCPACK

در این زمان درخواست شما تایید شده و در نتیجه شما IP درخواستی خود را دریافت کردهاید. پس پیام

now my ip is: *X*

که  $X$  آدرس دریافتی است، را چاپ کنید.

• دریافت دستور

release *X*

اگر از قبل آیپی X را گرفته بودید، پس از دریافت این دستور، بستهای از جنس DHCPRELEASE تولید کنید و آن را روی تمام واسط های خود بفرستید. همچنین عبارت

ip released

را در خروجي چاپ کنيد و فرض کنيد ديگر IP شما وجود ندارد. *نکته:* اگر از قبل آی پی *X* را نگرفته بودید، نیازی نیست کاری انجام دهید یا چیزی چاپ کنید.

> • دریافت بسته DHCPTIMEOUT این بسته نشاندهنده این است که آییی شما دیگر اعتباری ندارد، در نتیجه عبارت

ip released

را چاپ کنید.

• دریافت دستور

extend lease

به این معنͬ که زمان منقضͬ شدن را ١٠ واحد افزایش دهید. پس از دریافت این دستور، باید بسته ای از نوع Extend Request تولید کنید و روی تمام واسط های خود بفرستید.

• دریافت بسته Extend Response این پیام به این معنی است که با درخواست تمدید شما موافقت شده است و میتوانید از آیپی جدیدی که در این بسته برای تمدید به شما داده شده استفاده کنید. دقت کنید که آیپی قبلی شما نامعتبر شده است. پس در خروجͬ عبارت

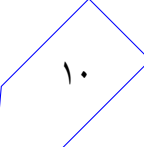

که *X* آدرس جدید است را چاپ کنید.

• دریافت دستور

#### print ip

در این صورت باید تمام IP هایی که در حال حاضر متعلق به این گره هستند را به ترتیب از کوچک به بزرگ، هر کدام را در یک خط جدا چاپ کنید.

## **۴ . ٣ . کارگزار DHCP**

شما در نقش کارگزار باید به درخواستهای کارخواهها پاسخ دهید و آدرس هایی که در اختیار دارید را به درستی مدیریت کنید. هر کارگزار یک IP Pool دارد که مجموعه آدرس هایی است که در اختیار دارد. هر بار که یک IP را اختصاص میدهید باید از Pool خود خارج کنید تا به گره دیگری نسبت ندهید. شرح وظایف این نوع گرهها در ادامه آمده است.

- مسیریابی بسته ها در این نوع از گره ها در صورتͬ که بسته ای به دست شما رسید، نیازی نیست آن را به اطرافیان خود انتقال دهید. از این جهت این گرهها در درخت به نوعی مانند برگ در هر طرف یال خود هستند. همچنین بستهای که به عنوان پاسخ بسته ورودی قرار است ارسال شود، تنها روی همان واسطی که بسته ورودی آمده، ارسال مے شو د.
	- دریافت دستور

#### add pool *IP*/*M*

این دستور به معنای افزودن محدوده جدیدی به مجموعه آی پی های این کارگزار است. این محدوده به این صورت است که *IP* مقدار IP است و *M* مقدار mask آن، و شما باید کل آدرس های این بازه را (شامل آدرس اول و آخر) به مجموعه خود اضافه کنید.

برای مثال، در صورتͬ که دستور 192.168.1.10/30 pool add وارد شد، شما باید آدرس های، ،192.168.1.8 ،192.168.1.9 ،192.168.1.10 192.168.1.11 را به مجموعه اضافه کنید.

*نکته:* تضمین مͬ شود که *M* در تمام تمرین تست ها بین ٢۵ تا ٣٢ باشد. ن*کته:* تضمین میشود هیچگاه دو کارگزار، محدوده مشترکی نداشته باشند. اما برای یک کارگزار ممکن است دو بازه مشترک داده شوند، شما باید اجتماع این بازهها را بگیرید.

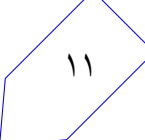

• دریافت بسته DHCPDISCOVER

پس از دریافت این بسته، شما باید اولین آییی موجود خود را (کوچکترین) برای پیشنهاد ارسال کنید. (در قالب یک بستهی DHCPOFFER ) و آن را از pool خود خارج کنید. دقت کنید که بسته را تنها روی واسطی مͬ فرستید که بسته را از آن دریافت کرده اید. همچنین عبارت

offer *IP* to *MAC*

را چاپ کنید، که *IP* مقدار IP پیشنهادی و *MAC* آدرس MAC درخواست کننده است.

• دریافت بسته DHCPREQUEST

در صورت دریافت این بسته، اگر این IP متعلق به شما بود، باید بسته ای از نوع DHCPACK در پاسخ ارسال کنید و فرض کنید از این به بعد این IP اختصاص به این MAC آدرس دارد و عبارت

assign *IP* to *MAC* for 10

را چاپ کنید. که IP آدرس اختصاص داده شده و MAC آدرس مک درخواست کننده است. *نکته:* از الآن تا قبل از ١٠ واحد زمانͬ آینده، این قرارداد اعتبار دارد و اگر زمان را ١٠ واحد به جلو ببریم، دیگر این قرارداد اعتباری ندارد.

• دریافت بسته DHCPACK در صورتͬ که این بسته را دریافت کردید، به این معناست که گره مورد نظر، درخواست شما را رد کرده است. در نتیجه باید IP که به او پیشنهاد داده بودید را دوباره به Pool خود بازگردانید و عبارت

*IP* back to pool

را چاپ کنید. که *IP* مقدار آی پی بازگردانده شده است.

• دریافت بسته DHCPRELEASE اگر این IP را شما اختصاص داده بودید، حال باید آن را به Pool بازگردانید و فرض کنید به گره ای اختصاص ندارد.

• دریافت دستور

add time *t*

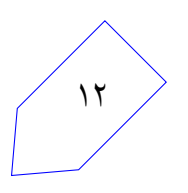

باید زمان کارگزار را *t* واحد جلو ببرید. در صورتͬ که در این زمان، IP ای منقضͬ شده بود، آن را به Pool بازگردانید و سپس بسته Timeout DHCP را برای اطلاع کارخواه بفرستید. ترتیب ارسال بسته ها باید به ترتیب زمان انقضا باشد. اگر دو زمان انقضا باهم برابر بودند، به هر ترتیب دلخواهی میتوانید آن دو را بفرستید.

• دریافت بسته Extend Request

در پاسخ، همیشه افزایش زمان را تایید مͬ کنید؛ اما ابتدا آدرس قبلͬ را با اضافه کردن به Pool بی اعتبار میکنید و پس از آن، کوچکترین آدرسی که در Pool موجود است را (ممکن است دوباره همین آدرس باشد) با زمانͬ معادل با زمان باقیمانده از آدرس قبل،ͬ به علاوه ١٠ به کارخواه اختصاص مͬ دهید. بسته را ارسال مͬ کنید و در خروجͬ عبارت:

#### assign *IP* to *MAC* for *t*

را چاپ میکنید. در این عبارت آدرس جدید، مک کارخواه و زمان جمع زده شده را چاپ میکنید.

• دریافت دستور

#### print pool

باید کل Pool را به ترتیب از کوچک به بزرگ چاپ کنید. دقت کنید که آی پی هایی که در حال حاضر اختصاص یا OFFER داده اید را نباید چاپ کنید.

### **۴ . ۴ . موارد خاص**

در این قسمت حالتهای خاصی از مسئله که ممکن است پیش بیاید و در حالتهای مسئله مطرح نشده است بررسی میشود. نکته بسیار مهم این است که کد شما به هیچ وجه نباید در زمان تست از کار بیافتد، زیرا ممکن است نمره برخی قسمتها را به صورت کامل از دست بدهید. در زیر حالتهای مهم که در تستها باید رعایت شوند آمده است و کافͬ است همین حالت ها را بررسͬ کنید:

• دور ریختن و چاپ عبارت

invalid packet, dropped

برای بسته هایی که Type Data آن ها جزء موارد گفته شده نیست.

• برای گره های کارخواه و کارگزار در صورتͬ که دستور وارد شده غلط باشد، باید عبارت:

invalid command

را چاپ کنید. و منتظر دستورات بعدی باشید.

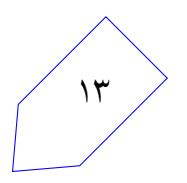

## **۵ . پیاده سازی**

برای پیاده سازی این تمرین، شما امͺان استفاده از دو زبان ++c و java را دارید. پیشنهاد ما استفاده از زبان java است، چرا که مشکلات کار با اشارهگرها را نخواهید داشت. همچنین کمتر درگیر Endianess خواهید شد و تجربه ترمهای پیش نشان داده کار با جاوا به مراتب راحت تر است. اما از طرفی برنامه نویسی ++c بسیار جزئیتر است و شما کار با کتابخانههای اصلی و رایج را یاد میگیرید که به مراتب جذابتر از جاوا است.

*نکته:* همه ی برنامه های شما در سامانه عامل لینوکس با هسته ی ٣٫١٩ به بالا کامپایل مͬ شوند و شما هم باید کد خود را در سامانه عامل لینوکسی کامپایل نمایید.

ن*کته:* در تمام این تمرین، برای شبیهسازی شبکه و ارسال پیام بین گرهها، شما نیاز به استفاده از سامانهی پرتو دارید.

### **۵ . ١ . مشترک**

- برای کار با سیستم پرتو، نام کاربری و رمز خود را در پرونده sh.info قرار دهید.
- برای کامپایل شدن کد خود، از دستور make استفاده کنید. دقت کنید که کد ارسالͬ شما **باید** از این طریق کامپایل شود وگرنه شما نمره ای نخواهید گرفت.
- پس از کامپایل، ابتدا به اینترنت متصل شوید. سپس جهت اجرا شدن کد، باید فایل sh.free را اجرا کنید تا اطلاعات نقشه قبلی از پرتو شما حذف شود. سپس، با اجرای new.sh یک نقشه جدید ایجاد کنید. پس از این میتوانید کد کامپایل شده خود را با اجرای  $X$  run.sh اجرا کنید. که  $X$  شماره گرهای از شبکه است که کد شما قرار است جای آن بنشینید.

### **۵ . ٢ . برنامه نویسͬ java**

- در صورتͬ که زبان java را برای پیاده سازی انتخاب کردید، پیشنهاد ما استفاده از IDE Eclipse یا intelij است، تا کارتان راحتتر شود. شما تنها حق تغییر فایل های پکیج ir.sharif.ce.partov.machine را دارید و فایل های دیگر خود را نیز تنها در این بخش قرار دهید.
- دو فایل java.ServerMachine و java.ClientMachine به صورت پیش فرض پر شده اند. شما باید این دو فایل را برای هر یک از حالتهایی که گره شما در نقش کارگزار DHCP و کارخواه باشد، پر کنید و منطق خود را پیاده سازی کنید.

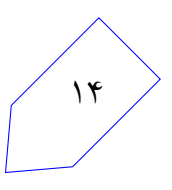

### **۵ . ٣ . برنامه نویسͬ ++c**

در صورتی که زبان ++c را انتخاب کردید، پیشنهاد ما استفاده از یکی از IDE های رایج مانند ( ،intelij، eclipse ، codeblocks و غیره) است، چرا که ممکن است نیاز به استفاده از کتابخانههایی داشته باشید که تا به حال به آنها برنخوردهاید. با امکانات این نرم|فزارها میتوانید کار خود را راحتتر انجام دهید و کتابخانههای جدید را راحت مطالعه کنید.

شما باید کد اصلͬ خود را در دو فایل cpp.machine\_server و cpp.machine\_client قرار دهید تا هرگاه کد شما به عنوان یکی از این اعضاء اجرا شد، منطق گفته شده به درستی کار کند.

در صورتی که میخواهید چند فایل دیگر نیز اضافه کنید، آنها را در پوشه user قرار دهید و مطمن شوید که کد شما با روش گفته شده کامپایل مͬ شود.

### **۵ . ۴ . نقشه نمونه**

برای راحتی کار شما، نقشه سادهای جهت تست برنامهیتان وجود دارد با نام DHCP\_Simple که به شکل زیر است. دقت کنید که نقشه مورد آزمون در داوری نمرات با این نقشه متفاوت خواهد بود.

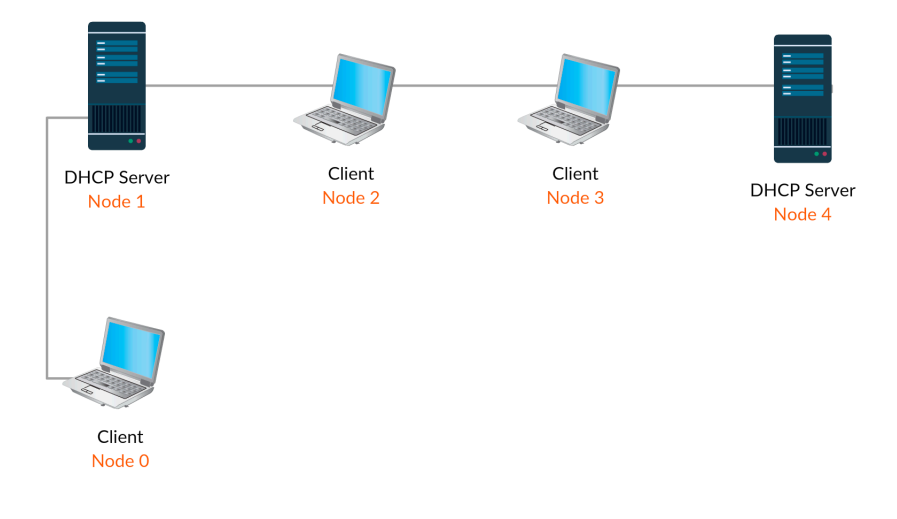

شکل ۴: نقشهی نمونه

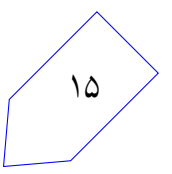

# **نکات ضروری**

- به علت اینکه نمرهی تمرین به صورت خودکار داده میشود، ساختار پیامهای مطرح شده باید دقیقاً به صورتی باشد که در مستند توضیح داده شده است.
	- نقشه ای که برای ارزیابی استفاده مͬ شود با نقشه تست که در اختیار شما قرار گرفته متفاوت خواهد بود.
- داوری خودکار به صورت کامل در اختیار شما قرار داده مͬ شود و مͬ توانید نمره خود را ببینید. اما ملاک ارزیابی نمرهای است که کد ارسالی شما روی کارگزار خواهد گرفت. اگر موارد گفته شده را رعایت کرده باشید، نمره شما نباید تغییری داشته باشد.
	- به دلیل مشکلات اینترنتی بهتر است داوری را هنگامی که به شبکهی دانشگاه متصل هستید انجام دهید.
- در صورتیکه هر مشکل یا پرسشی داشتید که فکر میکنید پاسخ آن برای همه مفید خواهد بود، آن را به گروه اینترنتی درس ارسال کنید.
	- از فرستادن جواب تمرین به گروه اینترنتͬ درس خودداری کنید.
- تمام برنامهی شما باید توسط خود شما نوشته شده باشد. فرستادن کل یا قسمتی از برنامهتان برای افراد دیگر، یا استفاده از کل یا قسمتی از برنامهی فرد دیگری، حتی با ذکر منبع، تقلب محسوب میشود.
- پس از اتمام کارتان لازم است با اجرای دستور archive make فایل زیپی شامل تمام فایل هایی که برای اجرا شدن کد شما نیاز است بسازید.(این دستور فایل info.sh شما را درون زیپ قرار نمیدهد زیرا نیازی به این فایل نیست!) در صورتی که از کلاس ها و فایل های اضافه شده خودتان استفاده میکنید، سعی کنید در پوشه گفته شده باشد. در هر صورت فایل آرشیو شما باید قابلیت کامپایل/اجرا شدن را به روش سیستمی داشته باشد، در غیر اینصورت نمره شما صفر خواهد شد.
	- نسخه نهایی تمرین خود را به وب سایت کوئرا ارسال نمایید.

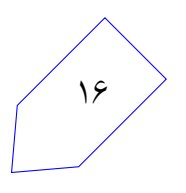